## **ONLINE REGISTRATION HELP FILE**

## **STEP1: Click on preadmission registration button**

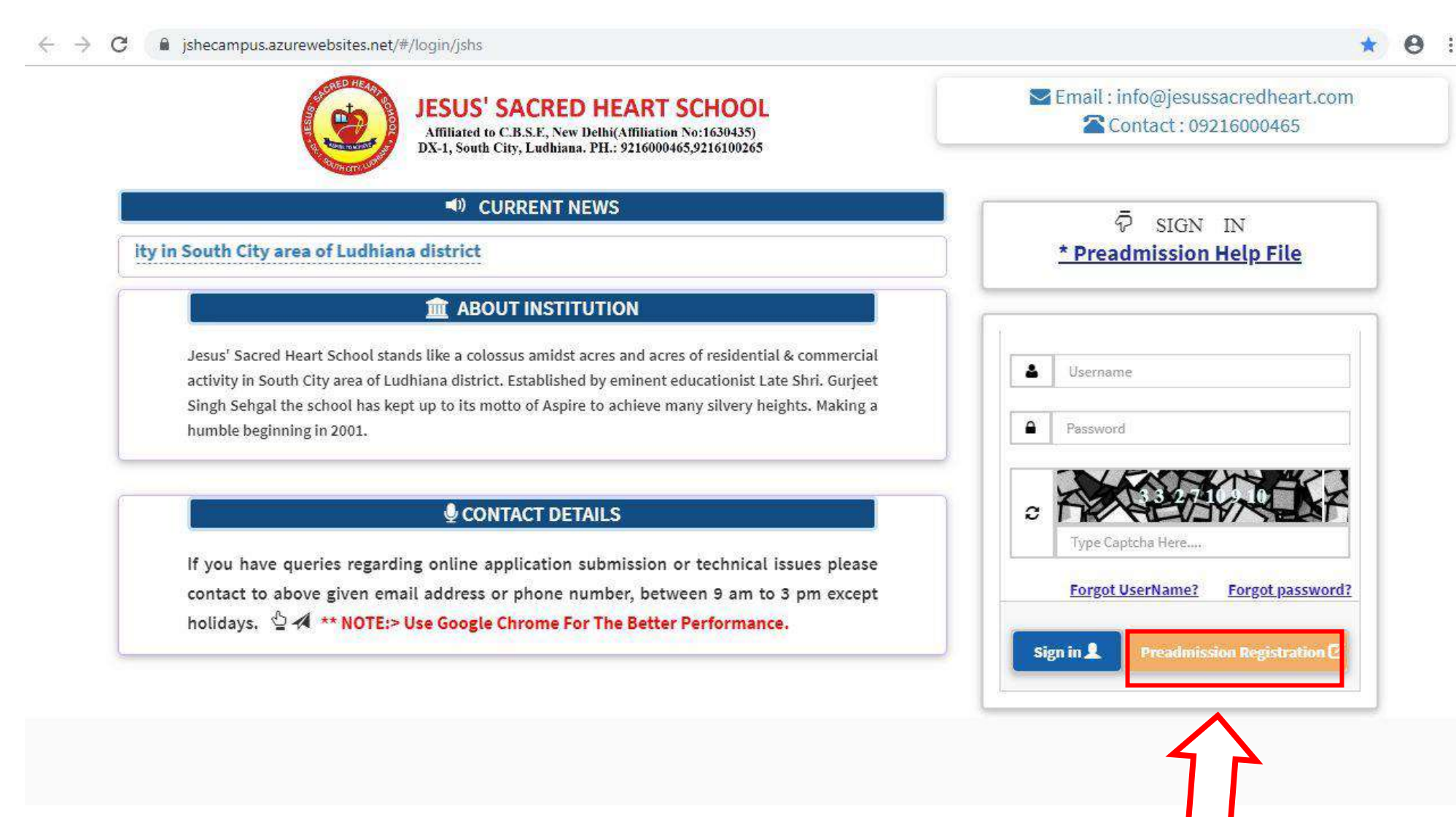

**STEP 2:** Fill in all the details and create a username and password. (Password should be alpha numeric {including alphabets and numbers} with one special character and one capital letter e.g. Password@123). Click on register to proceed. You will receive a SMS and Email for Username and Password.

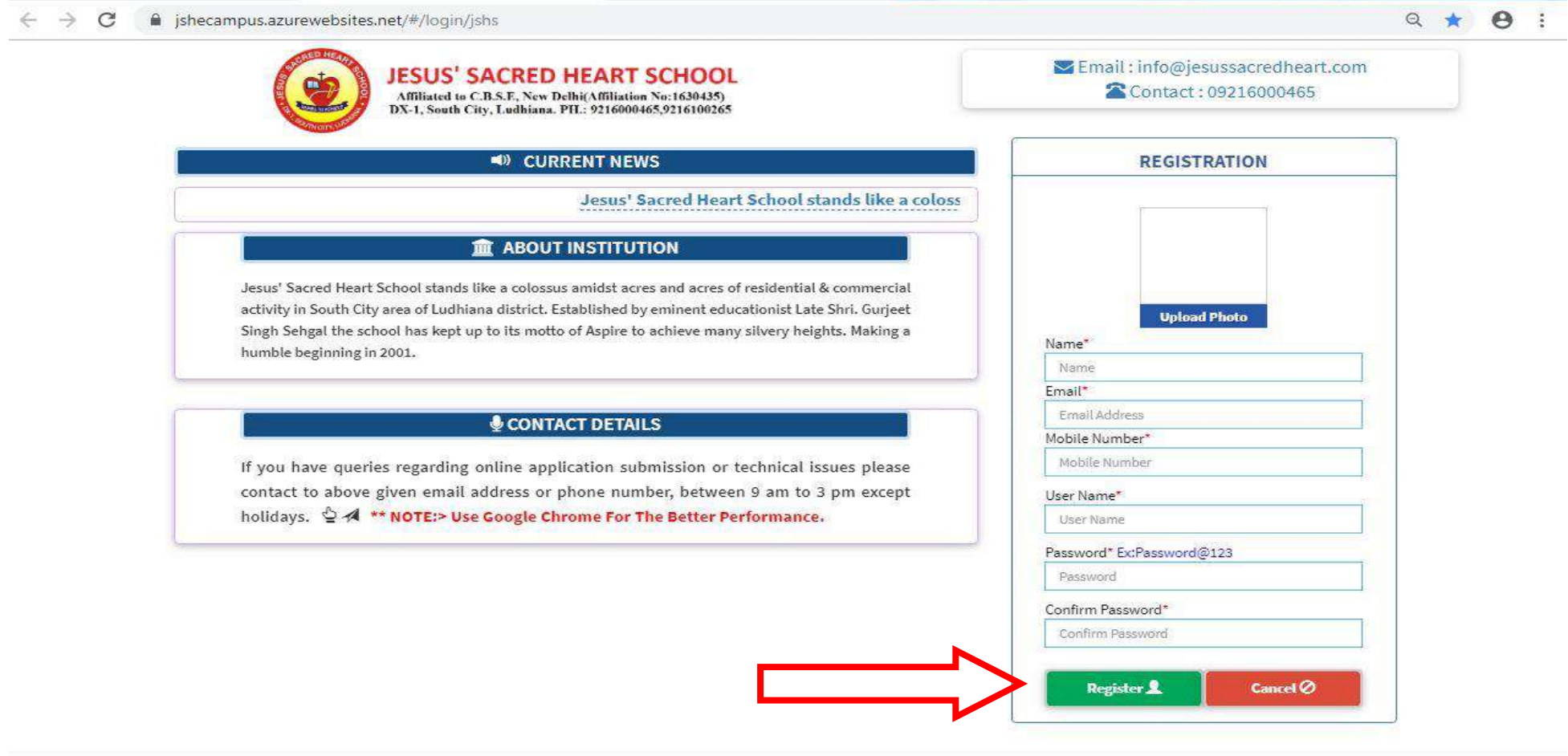

**STEP 3:** Enter the username and password (as received via SMS and email) along with captcha to sign in to fill the Admission form.

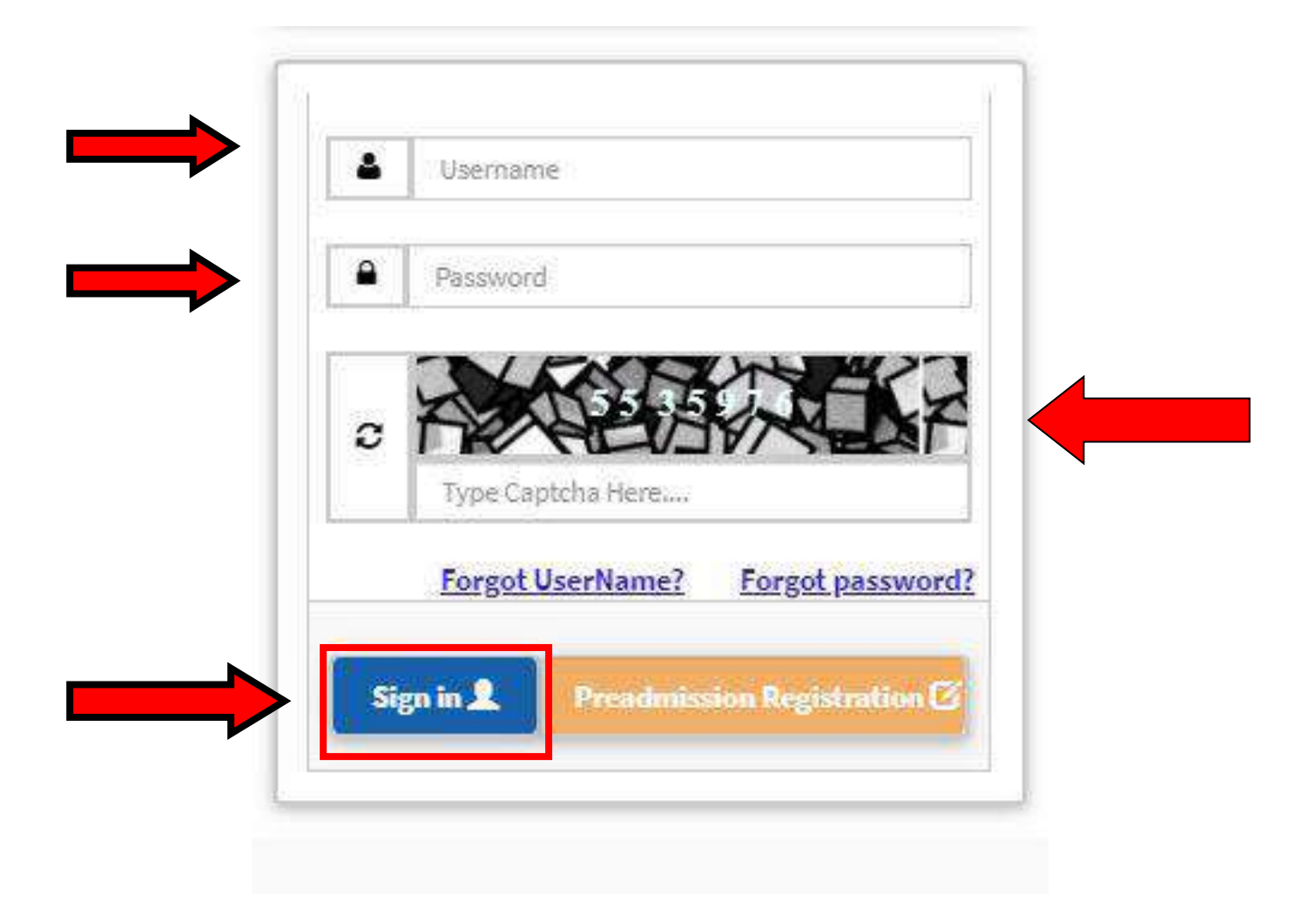

**STEP 4:** To fill the Admission form Click on "Fill new application form".

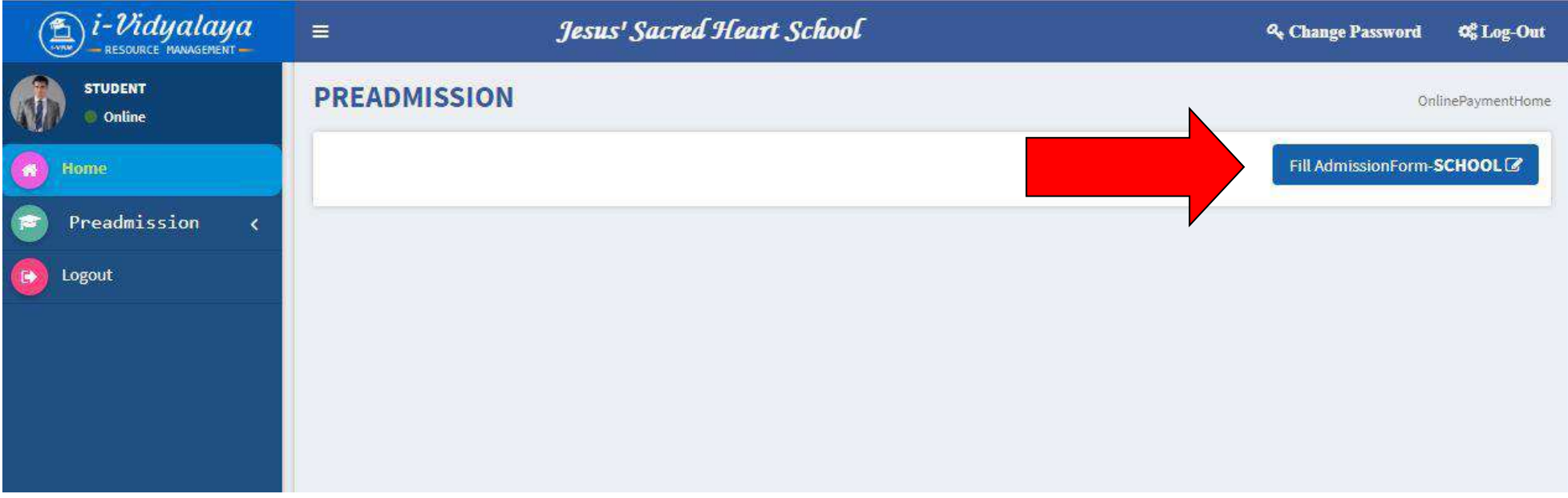

**STEP 5:** Fill all the registration details (using capital letters except for email ID) and attach the required documents and photos of father, mother and Child (not more than 2 MB). Click on submit to proceed.

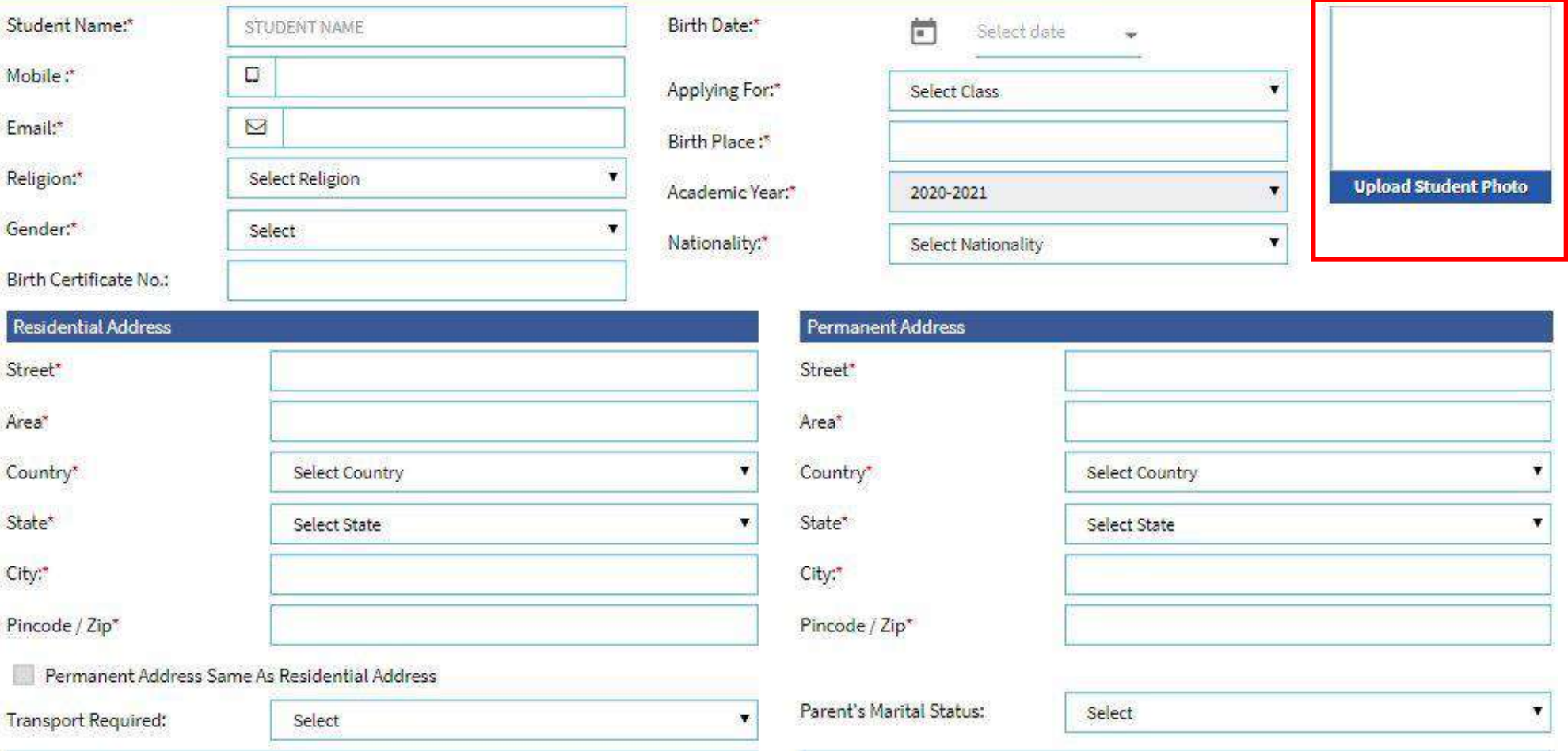

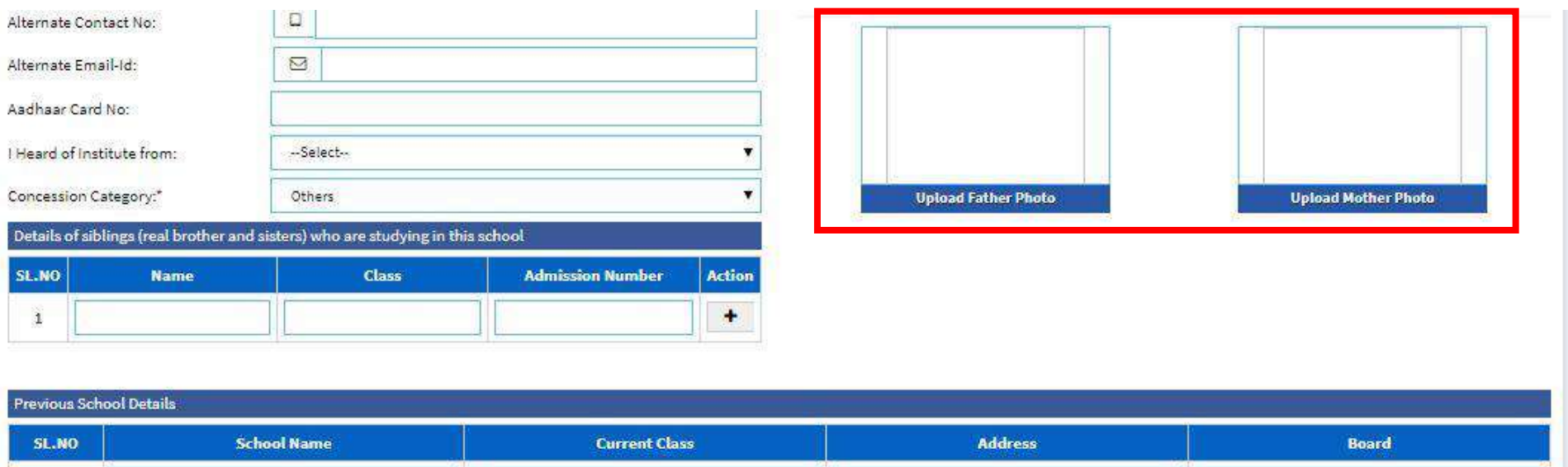

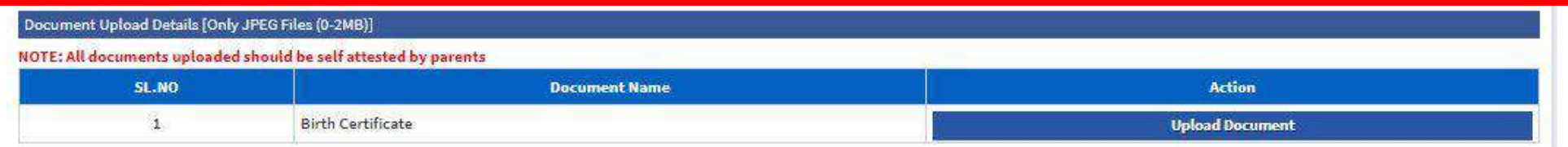

Undertaking by the Parents/Guardian :\* I have read and understood all the instructions for admission given on school website. I fully understand that the Registration does not guarantee admission. In all matters related to admission, the decision of the management of the school will be final and once the admission is granted, there is no process of refund of all the charges paid at the time of admission. There is weightage for sibling admiss but it can not be considered as a right and is subject in availability of seats.

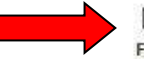

 $\mathbf{1}$ 

THEREBY VERIFY THAT ALL INFORMATION GIVEN ABOVE IS TRUE AND CORRECT. I AGREE TO ABIDE BY ALL RULES AND REGULATIONS FRAMED (AND AMENDED FROM TIME-TO-TIME), BY THE SCHOOL INCASE ANY DISCREPANCY IS FOUND IN APPLICATION FORM THEN THE ADMISSION OF MY WARD WILL STAND CANCELLED.

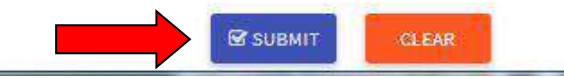

**STEP 6:** Select the payment option and pay the registration fees before the last date. You will receive your registration no. on your registered mobile number/email.

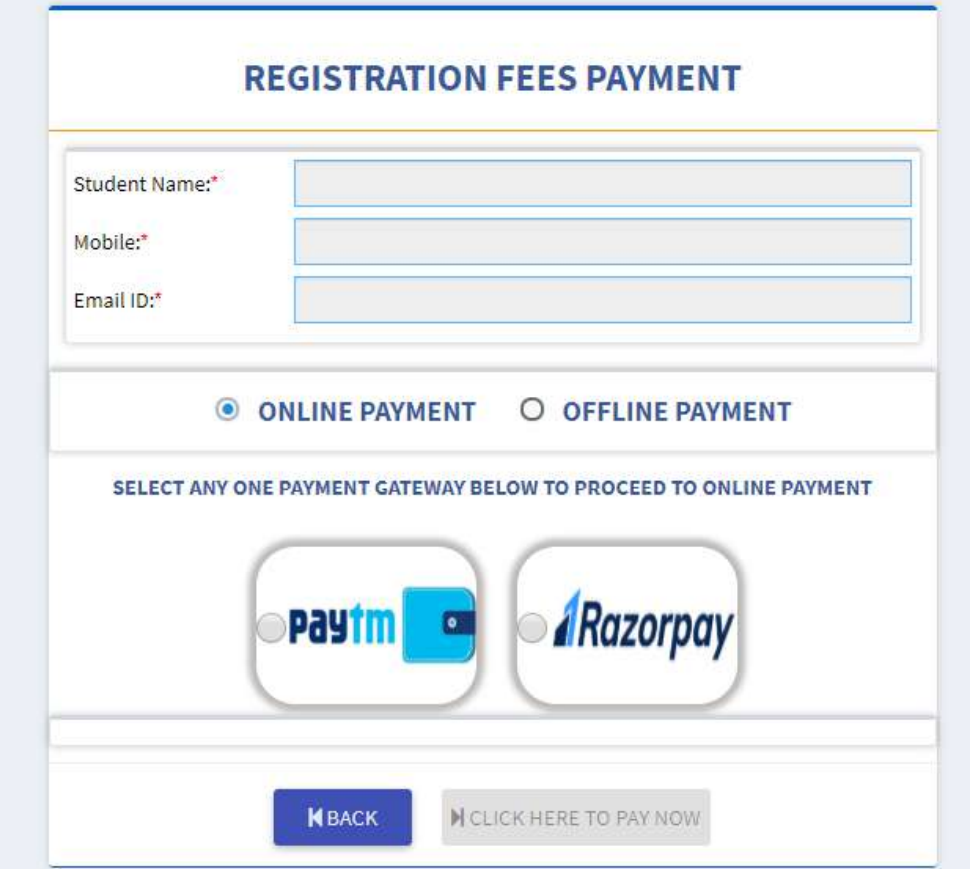

**\*\* Note:** Registration fee can be paid online/offline to complete the registration process. **Please note that till the proper payment is made, the form is not complete and all such forms will be rejected.**